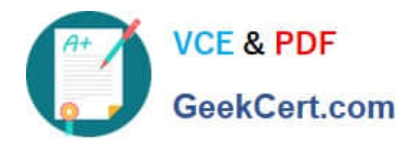

# **A SS OCIATE-ANDROID-DEVELOPERQ&As**

Google Developers Certification - Associate Android Developer (Kotlin and Java Exam)

# **Pass Google ASSOCIATE-ANDROID-DEVELOPER Exam with 100% Guarantee**

Free Download Real Questions & Answers **PDF** and **VCE** file from:

**https://www.geekcert.com/associate-android-developer.html**

100% Passing Guarantee 100% Money Back Assurance

Following Questions and Answers are all new published by Google Official Exam Center

**https://www.geekcert.com/associate-android-developer.html** 2024 Latest geekcert ASSOCIATE-ANDROID-DEVELOPER PDF and VCE dumps Download

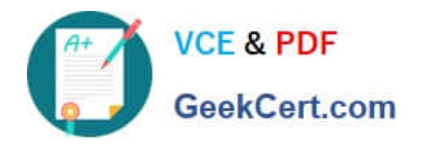

- **B** Instant Download After Purchase
- **@ 100% Money Back Guarantee**
- 365 Days Free Update
- 800,000+ Satisfied Customers

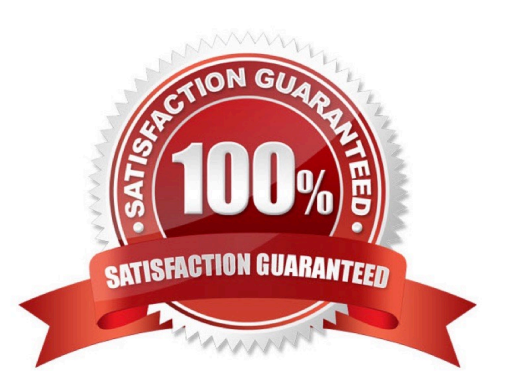

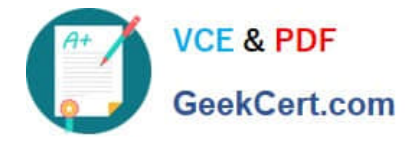

#### **QUESTION 1**

When your code execution reaches the breakpoint, Android Studio pauses execution of your app. You can then use the tools in the Debugger tab to identify the state of the app. With Step Out

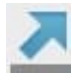

you can

- A. examine the object tree for a variable; expand it in the Variables view. If the Variables view is not visible
- B. evaluate an expression at the current execution point
- C. advance to the next line in the code (without entering a method)
- D. advance to the first line inside a method call
- E. advance to the next line outside the current method
- F. continue running the app normally
- Correct Answer: E

### **QUESTION 2**

As an example. In an Activity we have our TimerViewModel object (extended ViewModel), named mTimerViewModel. mTimerViewModel.getTimer() method returns a LiveData value. What can be a correct way to set an observer to change UI in case if data was changed?

A. mTimerViewModel.getTimer().getValue().toString().observe(new Observer() {@Overridepublic void onChanged(Long aLong) {

callAnyChangeUIMethodHere(aLong)

}

});

B. mTimerViewModel.getTimer().observe(this, new Observer() {@Overridepublic void onChanged(Long aLong) {

callAnyChangeUIMethodHere(aLong)

}

});

C. mTimerViewModel.observe(new Observer() {@Overridepublic void onChanged(Long aLong) {

callAnyChangeUIMethodHere(aLong)

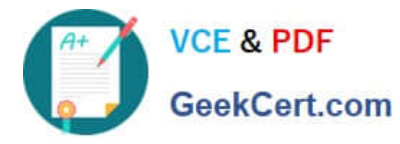

}

});

Correct Answer: B

## **QUESTION 3**

For example, we have a file in our assets folder app/src/main/assets/sample\_teas.json. To get an InputStream for reading it, from out Context context, we can try do this:

A. val input = context!!.resources.openRawResource(R.raw.sample\_teas)

- B. val input = context!!.assets.open("sample\_teas.json")
- C. val input = context!!.resources.assets.open("sample\_teas.json")

Correct Answer: B

**QUESTION 4**

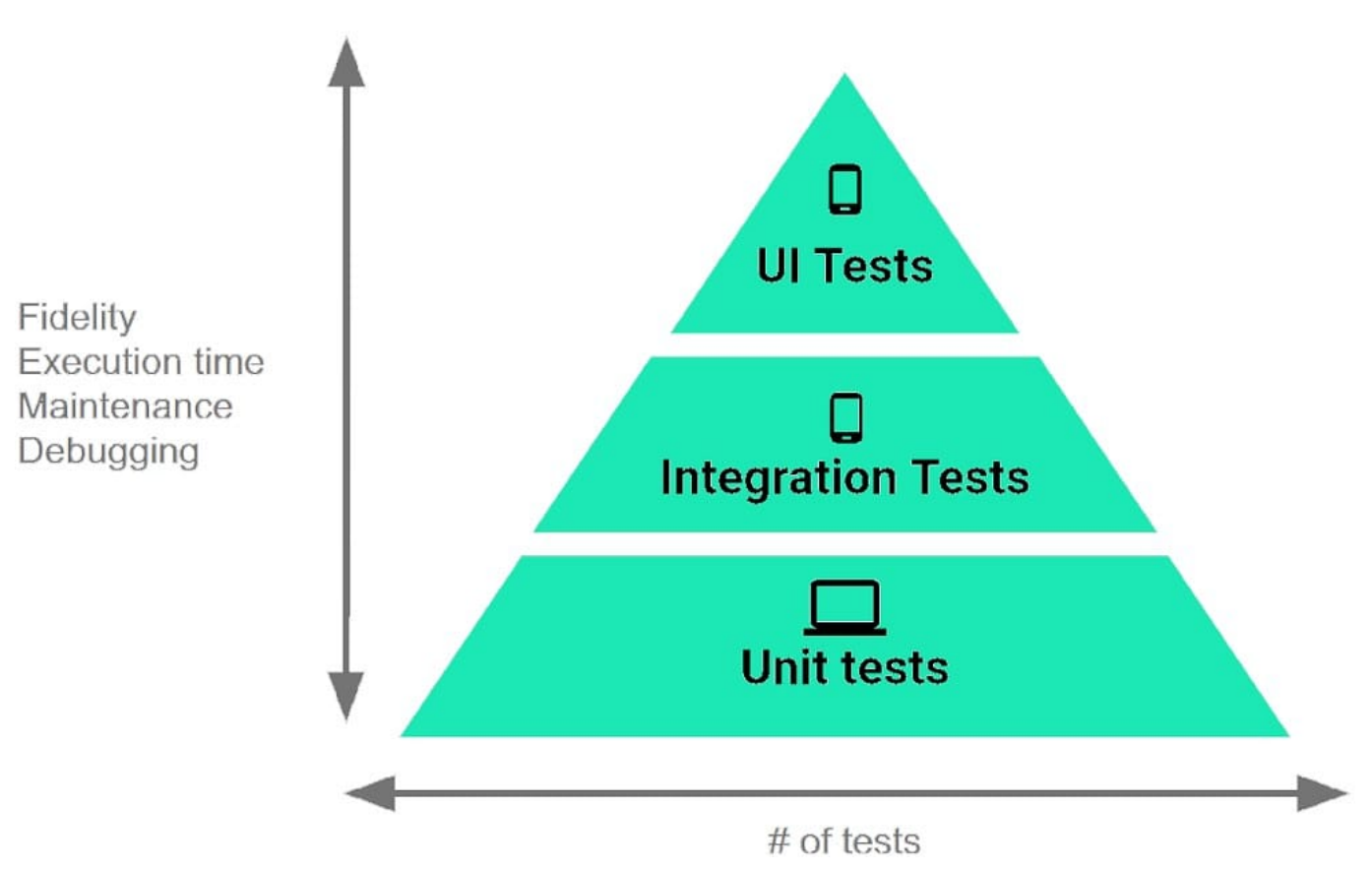

The Testing Pyramid, shown in the Figure, illustrates how your app should include the three categories of tests: small, medium, and large. Medium tests are integration tests that:

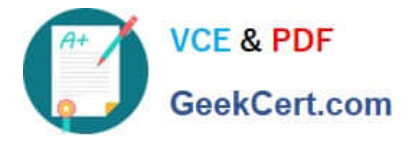

A. validate your app\\'s behavior one class at a time.

B. validate either interactions between levels of the stack within a module, or interactions between related modules.

C. validate user journeys spanning multiple modules of your app.

Correct Answer: B

#### **QUESTION 5**

If you are working with a Builder that creates a PeriodicWorkRequest to run periodically once within the flex period of every interval period. What statement is correct?

A. The repeat interval must be greater than PeriodicWorkRequest.MIN\_PERIODIC\_INTERVAL\_MILLIS and the flex interval must be greater than PeriodicWorkRequest.MIN\_PERIODIC\_FLEX\_MILLIS.

B. The repeat interval must be lower than or equal to PeriodicWorkRequest.MIN\_PERIODIC\_INTERVAL\_MILLIS and the flex interval must be lower than or equal to PeriodicWorkRequest.MIN\_PERIODIC\_FLEX\_MILLIS.

C. The repeat interval must be greater than or equal to PeriodicWorkRequest.MIN\_PERIODIC\_INTERVAL\_MILLIS and the flex interval can be anything in relation to PeriodicWorkRequest.MIN\_PERIODIC\_FLEX\_MILLIS.

D. The repeat interval must be greater than or equal to PeriodicWorkRequest.MIN\_PERIODIC\_INTERVAL\_MILLIS and the flex interval must be greater than or equal to PeriodicWorkRequest.MIN\_PERIODIC\_FLEX\_MILLIS.

Correct Answer: D

Videos:

1.

Working with WorkManager, from the 2018 Android Dev Summit

2.

WorkManager: Beyond the basics, from the 2019 Android Dev Summit

Reference: https://developer.android.com/reference/androidx/work/WorkManager?hl=en

[Latest ASSOCIATE-](https://www.geekcert.com/associate-android-developer.html)[ANDROID-DEVELOPER](https://www.geekcert.com/associate-android-developer.html) **[Dumps](https://www.geekcert.com/associate-android-developer.html)** 

[ASSOCIATE-ANDROID-](https://www.geekcert.com/associate-android-developer.html)[DEVELOPER Practice Test](https://www.geekcert.com/associate-android-developer.html)

[ASSOCIATE-ANDROID-](https://www.geekcert.com/associate-android-developer.html)[DEVELOPER Braindumps](https://www.geekcert.com/associate-android-developer.html)